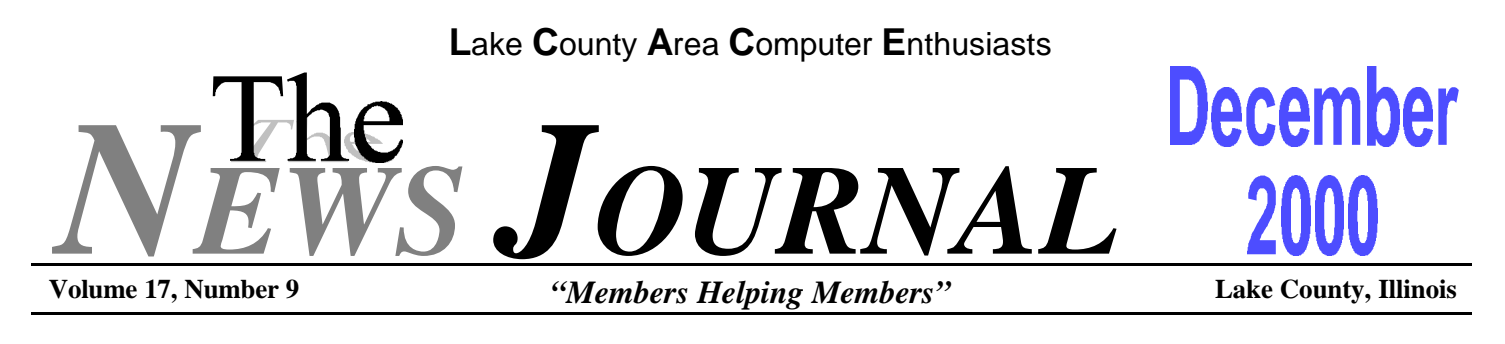

## **NEW PC SETUP**

Your operating system will arrive from the factory with default settings for everything from look-andfeel customization elements to nuts-and-bolts performance elements. Make sure you review both the printed and online documentation regarding these settings, particularly performance settings, and adjust them to your style of working.

Take the time to position your monitor correctly. Not only do you want to find the right height (ergonomic specialists say your screen should be at the same height as your head while sitting), but also the best place in terms of your other electronic equipment. Magnets embedded in stereo speakers and other equipment may affect CRT monitors negatively. If your display is not crystal-clear, try adjusting its position in relation to other devices.

Unused software on your hard drive can negatively impact your overall system performance, particularly as your hard drive starts to fill near capacity. Your Windows operating system relies on free hard disk space as a virtual memory repository where it can store active programs and data when the RAM fills up.

When you get your new PC, go through the software pre-loaded on the hard drive with a fine-toothed comb. Chances are you'll find applications, sample programs, demos, and data you'll never use. Delete unneeded software for better performance down the road.

If you plan to use an analog modem for an Internet connection, make sure you plug your modem into a phone line and test it. Before you connect to a new

ISP or reconnect to your current ISP, you'll want to make sure the modem works properly on its own. This way, you eliminate the modem from any troubleshooting problems that might arise when you try to get online.

Read your documentation to determine if your modem vendor included a modem test application with your new PC. But, if not, use Windows NT's HyperTerminal applet or Windows 98's PhoneDialer applet to see if you can simply hear a dial tone through your modem.

Examine the technical support and warranty information that arrives with your new PC. These days, many PC makers request that you set up an account by filling out and sending in a product postcard or by signing up over the Web; you can't get technical service for your system until you do so.

You'll save significant time if you follow the company's procedure and sign up in advance for your technical support and/or warranty. Otherwise you may have to wait on the phone for quite a while as the account is set up for you.

When your new PC first arrives, make sure you open up the case and take stock of what's inside the PC box. Sometimes, as a result of either poor assembly or a shipping mishap, you might find loose connections or unseated cards inside your system. It's best to check for internal trouble before powering up your system. This procedure will also familiarize you with the method for opening and closing the case. You'll

**(Continued on page 7 - NEW PC)**

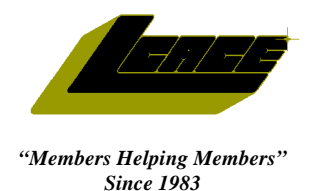

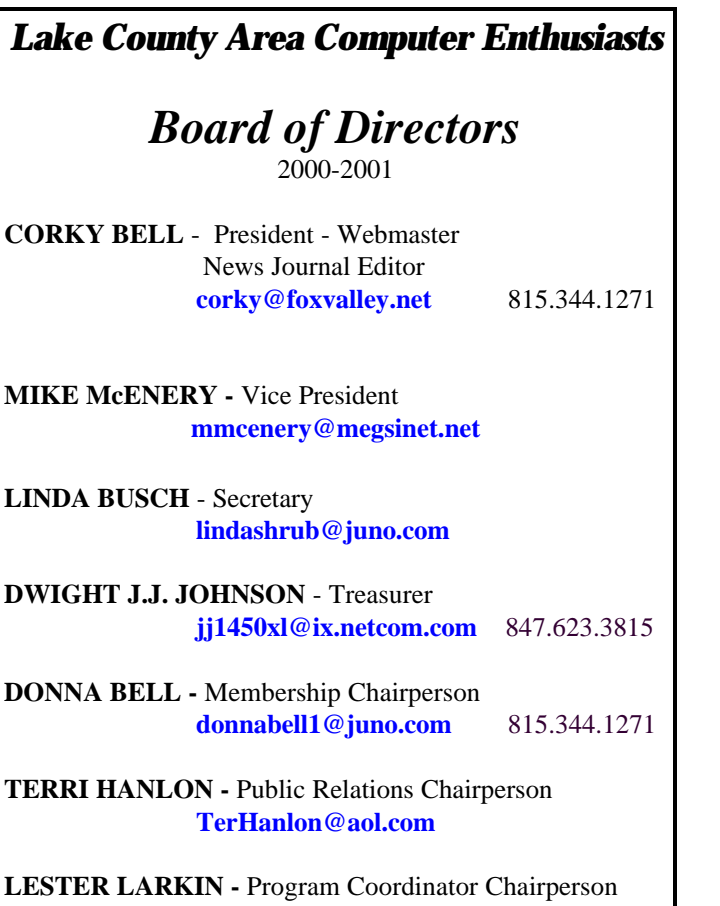

**LesLarkin@NetZero.com**

## **VOLUNTEERS**

**VIC FALKNER -** Assistant-News Journal Editor **rvf@se-iowa.net**

*The LCACE News Journal* is published eleven times annually. Members are encouraged to submit contributions and will be acknowledged in this newsletter.

Permission is granted to reproduced any or all parts of this newsletter in other User Group publications, provided that credit is given to L.C.A.C.E. and the individual author(s).

*The News Journal* is produced using an **IMaxx AMD K6-2 266mhz**, w/128Mb RAM, Hewlitt Packard 4P color scanner, using **MS Publisher 97** software. Graphics. Editing provided by *Pegasus Enterprises* using **Adobe Photoshop**, and **Hijaack Pro** and the Corkmeister using Paint Shop Pro**.** Photos taken **w/Epson Photo PC** digital camera. Printing is done on an **HP 1000c pr**inter.

## **L**ake **C**ounty **A**rea **C**omputer **E**nthusiasts

**L.C.A.C.E.** c/o Group Ambassador 409 S. Elmwood Ave. Waukegan, Illinois 60085-5219

#### **Membership**

Membership for L.C.A.C.E is open to all individuals and families interested in personal computing. Annual dues are \$20.00 per individual/family. Associate membership is only \$10.00 (out of state, unable to attend meetings). Membership includes a one year subscription to the L.C.A.C.E. News Journal and access to all club libraries, and functions. Applications for membership may be obtained at the monthly meeting, by request on the club Hotline and is now available on our WEB site at http://inf-net.com/lcace.

#### **Meetings**

L.C.A.C.E. meetings are held on the second Saturday of each month at the Warren/Newport Public Library, 224 N. O'Plaine Road in Gurnee, Illinois. The meeting location opens at 11:30a.m, and the formal meeting begins at 12pm. All meetings are open to the public. Bring a friend!

#### **Advertising**

Ad rates per issue: Full page - \$25, Half page -\$15, Quarter page - \$10, Business Card -\$5. Discounts are available on advance purchase of multiple issues. Please send Cameraready copy and payment to the club address by the 21st of the month preceding publication. For more information on ad pricing, please call our Hotline. Ads are **FREE** to all paid members.

#### **Notice**

L.C.A.C.E **WILL NOT CONDONE** or knowingly participate in copyright infringement of any kind. The L.C.A.C.E. News Journal is published by and for L.C.A.C.E. members. Opinions expressed herein are those of the individual authors and do not necessarily reflect the opinion of L.C.A.C.E., the membership, the Board of Directors, and/or our advertisers.

### **ARTICLE DEADLINE**

**The deadline for all articles being submitted for the News Journal is the 20th of each month. Send your articles via E-Mail to Corky Bell at corky@foxvalley.net or Vic Falkner at rvf@se-iowa.net or the Club's E-mail at lcace@inf-net.com**

## L.C.A.C.E. HOTLINE

**Voice: 847.623.3815 Fax: 413.521.7052 E-Mail: LCACE@inf-net.com Web Page: www.inf-net.com/lcace**

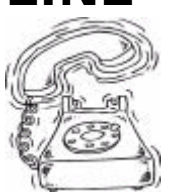

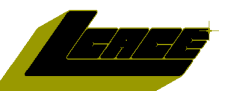

## **E-Mail Addresses**

The following is a listing of available LCACE members' E-Mail addresses:

Ruth Donahue-Allison rallison98@juno.com Corky Bell corky@foxvalley.net Bobby Bell Bozo1@freepcmail.com Donna Bell Donnabell@post.com Bob Berry tberry64@aol.com Jay Bitterman bittjayl@aol.com Linda Busch **indashrub@juno.com** Courtney L. Cain Clcain@aol.com Bob Carpenter bobc@in-motion.net Lisa Carter **Carter** onedrwmn@juno.com Rich & Pat Crocker RCPC75@aol.com Randell Durk randell@voyager.net Vic Falkner rvf@se-iowa.net Jack Frost jfrost@megsinet.net Mr. & Mrs. G MrG3165@aol.com Phil Grimm pgrimm@surfree.com Arnie Gudyka arngood1@juno.com Marta Mata-Guzman marta59@aol.com Terri Hanlon Terhanlon@aol.com Tom Hudock, Jr. TEEPEE21@aol.com Donna Kalinoski donnaleek@juno.com Lester Larkin LesLarkin@NetZero.net John Lawless<br>
LeRoy & Bernice Long Roylord@msn.com LeRoy & Bernice Long Christine E. Marshall Flashyldy2@aol.com<br>
Mike McEnery<br>
mmcenery@megsir John Nabors jog@nomad.net Larry Nixon<br>
Lee Nordstrom & Family<br>
Lee Nord@mw.sisna.com Jeffrey J. Notter inot@email.com Anna Ross-Rodgers **Anna.Ross-**Rodgers@ReliaStar.com Ken Rogers drken@enteract.com Marcia Rose Mrose74801@aol.com Bruno Rusanowski BRFJR@earthlink.net James Rutledge interestival interesting interesting intervalse intervalse intervalse intervalse intervalse in Leslie Salsburg leslie164@juno.com Paul Schintgen paulj@theramp.net Gerald Straw pilotgks@iwc.net Bob Tuttle btuttle@ix.netcom.com Steve Yeaton hiflyer9@bigfoot.com

Kerry Broughton **Kerrybroughton@hotmail.com** Tom Fitzsimmons tomfitzsimmons@juno.com Edward Herdliska eherdliska@ameritech.net Dwight (J.J.) Johnson jj1450xl@ix.netcom.com Steve Kostelnik steve\_kostelnik@usa.net mmcenery@megsinet.net LeeNord@mw.sisna.com

Walter Sheets wsheets@kiwi.dep.anl.gov

**As much as we try, we do make errors. Please advise us if there is a mistake in your E-Mail address or if it is not incuded in this listing. Send E-Mail to lcace@inf-net.com with the additions and/or corrections. Thank you.**

## **Members Web Sites**

**Corky Bell http://users/foxvalley.net/~corky**

**Phil Grimm http://public.surfree.com/pgrimm**

**JJ**

**http://easyfoto.com/jj\_johnson**

# **Time to Renew**

**The following members need to renew their membership. This information will be published in the News Journal and will be posted on our WEB site which is:**

#### **http://www.inf-net.com/lcace**

**If it is time for you to renew your membership, please fill out a new Application and a Member's Profile Sheet. These forms can be obtained at the meetings or downloaded from our WEB site.**

**The following Member(s) need to submit renewal applications:**

> **Ken Rogers - 12/00 Gerald Straw - 12/00 Paul Schintgen - 12/00 Tom Huddock Jr - 12/00 Anna Ross-Rodgers - 12/00**

**Jeff Notter- 01/01 Bob Tuttle - 01/01 Randell Durk - 01/01 Leslie Salsburg - 01/01 Bruno Rusanowski - 01/01 Jack & Winnie Frost - 01/01**

**If you have already filed an application, please disregard this notice.**

## *Y ear 2000 Calendar*

This is the last meeting of the year 2000 for L.C.A.C.E. and is the most festive of all:

> **December 9th University of Illinois Auditorium Grayslake, Illinois**

**Annual Christmas Party Swap Fest & RAFFLE**

## **Classified Ads**

**This could be your spot for a classified ad and/or on the Web Site. If you are looking for an item or have something for sale, send the information to lcace@inf-net.com.**

**Members receive this service for FREE . Private advertisers please contact the News Journal Editor at lcace@inf-net.com for price quotes and/or setup options.**

**See the CLUB PICTURES at:**

**www.easyphoto.com/lcace**

**Take a look, you may be in there!**

## YEAR 2001 CALENDAR

**January 13th Grant Township Meeting Hall**

> **OUTLOOK by Jim Rutledge**

**February 10th Grant Township Meeting Hall**

**NOMINATIONS**

**Turbo Tax by Corky Bell**

**March 10th Grant Township Meeting Hall**

**NOMINATIONS**

**Lotus Approach by Mr. G**

**April 14th Grant Township Meeting Hall**

**NOMINATIONS & ELECTIONS**

**Star Office by Lester Larkin**

## **Reminder**

**If you have an article for the News Journal, it must be submitted to the Editor before the 6pm on the 20th of each month.**

Here we are entering another Holiday Season. It doesn't seem that it was a little more than a year ago we were hearing all sorts of warnings about the Y2K Bug, computers crashing, commercial transportation shutting completely down - all sorts of frightening situations. However, we did not experience the many problems that I believe may have been extremely exaggerated, for what reasons, only the personnel who released the information knows for sure.

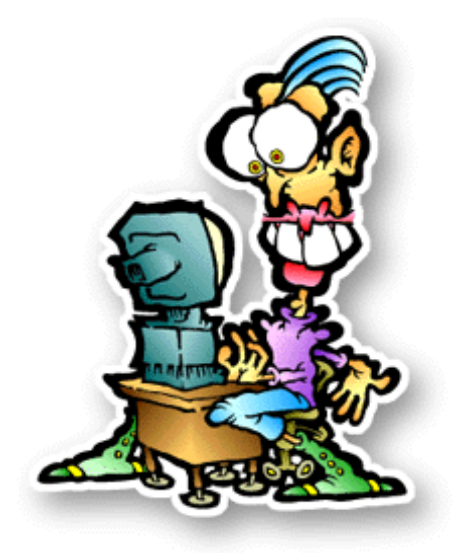

To date I have only heard of one computer that experienced any problems with the Y2K bug. But the situation was quickly resolved by using one of the many fixes, some free, from the Internet.

Our next meeting will be on December 9th at the University of Illinois Auditorium, 100 S. Rte. 45 in Grayslake, Illinois from 11am until 3pm. This will be our **Annual Christmas Party, Raffle and Swap** Shop. I have received "reports" from JJ and everything is going as planned. The main concern I have is in the weather conditions. Otherwise the Party Committee has done a lot of work obtaining prizes, ordering the necessary supplies and preparing for the layout of the party room in preparation for the get together. Remember, if you want to purchase and/or sell any tickets, contact JJ and he will make arrangements to get the tickets to you. Also, for those of you who are planning to bring merchandise for the **SWAP**  **SHOP**, please make it a computer product only. Mark your name and the price of each item in a clearly visible area. For all members who are going to attend, we are also asking that you bring a "Dish to Pass" (not an empty dish).

**DON'T FORGET TO GET Y0UR CHRIST-MAS RAFFLE TICKETS - CONTACT JJ AT 847 623-3815 OR E-MAIL HIM AT jj1450xl@ix.netcom.com. THE TICKETS WILL BE ON SALE AT THE PARTY.**

We have set tentative demos scheduled as follows:

**January, 2001 Outllook** presented by Jim Rutledge

**February, 2001** Nominations for the April Election Turbo Tax Demo presented by Corky Bell

#### **March, 2001**

Nominations for the April Election Lotus Approach Demo presented by Mr. G

#### **April, 2001**

Nominations and the April Elections Star Office Demo presented by Lester Larkin

One more thing before I end this month's column, I have setup a secondary Web Site. It is **lcace.tripod.com**, with both sites being identical.

To conclude, my family and I would like to wish all of our members, our readers and friends a very **SAFE and HAPPY HOLIDAY SEASON**.

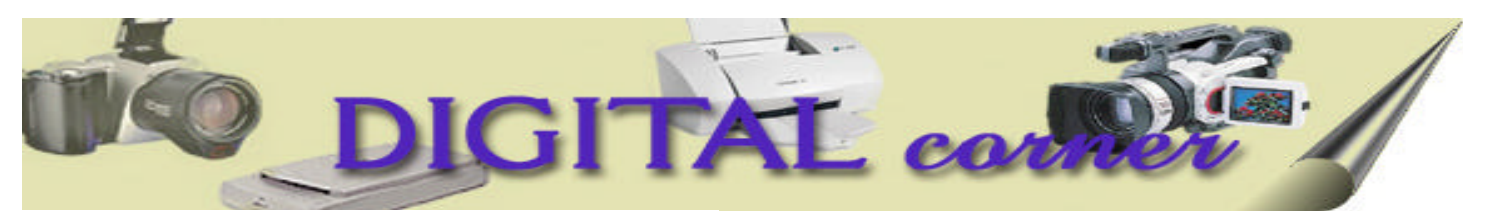

### **Debunking Digital Photography Myths**

I've come across many traditional film photographers who enjoy bashing the digital revolution. Read between the lines, though, and you can sense the fear; their way of life is being threatened. As digital cameras evolve, the technology is quickly closing the gap between seasoned professionals and amateurs. Of course, painters probably felt the same way when cameras were first invented. And that's why we're doing some rumor control for you in this installment of the Digital Photography Insider, separating fiction from fact in digital and film photography.

#### **Myth 1. Digital Doesn't Have the Resolution of Film**

Well, yes and no. Remember the old riddle: If a tree falls in the forest and no one is there to hear it, does it make any noise? The answer, of course, is how you define noise--as a series of vibrations in the air or as something heard by the human ear.

Since different criteria can be used to measure the same thing, the film vs. digital resolution argument almost becomes moot. I'll concede that even given the current crop of 3-megapixel digicams, a 35 mm frame of film still contains more detail (a.k.a. "resolution," "information," or whatever you want to call it). But conventional silver-halide prints have an overkill of visual information, far more than is needed for normal viewing.

Many of the visual components are so minuscule in conventional photos that they cannot be differentiated by the human eye and are therefore redundant. Here's an example from the process of painting to illustrate this fact: Imagine brushing a dark color over a light surface. The first coat may not quite cover, but a second one does just fine. Then, just for the hell of it, you add a third, but it doesn't look any different than before. The moral: A "two coat" digital image can look just as good as a "three coat" silver-halide one.

While a conventional photo may have more resolution, the same digitally produced image needs only enough information to equal the detail that you can actually see in the film print--and not a pixel more. Once that threshold is reached, both pictures look identical. You cannot discern any difference between an 11-by-14-inch photo made from a 3-megapixel camera and one printed from a frame of 35 mm film even though the silver-halide image contains almost twice the amount of visual information. Honest!

#### **Myth 2. Digital Cameras Are Slow**

Like today's airline travelers, digital photo pioneers had to put up with infuriating delays. When they pressed the shutter-release button, nothing happened. Then a few seconds later (though it seemed more like hours), they'd hear a click, by which time their subject had changed position or had just plain dozed off. After exposing the image, they'd have to wait again- sometimes as long as 20 seconds--before they could take the next shot. The first condition is called shutter lag, the second, shot-to-shot delay or recycle time.

Thankfully, these problems aren't nearly as prevalent any more. Top-of-the-line digital cameras have all but eliminated shutter lag. Just hold the button halfway down before shooting so that all the housekeeping chores, such as focus, white-balance setting, and light metering, can be tended to, then press the button the rest of the way for instantaneous results. Furthermore, shot-to-shot time has been reduced to fractions of a second because images are now shunted to a buffer where they wait in line to be processed while you shoot some more. And if your digicam has a Burst mode, it'll fire faster than any motor-driven film camera; the new Olympus E-100RS, for example, fires 15 shots a second at its highest resolution. That's faster than "Machine Gun" Kelly's tommy gun!

#### **Myth 3. Digital Prints Aren't Archival**

Photos from today's quality ink jet printers look as

**(Continued on page 7 - Digital)**

good as (or better than) continuous-tone, conventional silver-halide prints because thousands of picoliter-fine, multisized, six-color droplets can be laid down on an inch of paper with the precision of laser surgery. These dots reproduce an image's pixels, so the more ink dots you have, the better defined each pixel will be. And because these new ink jets are so phenomenal, the phrase "near photo quality" is now on the endangered list.

Most ink jet images are waterproof, and many last longer than conventional prints. Epson started the archival trend with its 870-/1270-series ink jets, whose output on matte paper will last 26 years before fading occurs (certified by an independent lab). However, the company ran into some air-contaminant problems, which are now being rectified, with its Premium Photo Glossy Paper (with a 10-year life). But the real pièce de résistance is Epson's new 2000P, which outputs prints using lightfast inks formulated from pigments instead of dyes--these will last longer than most silver-halide photos. How long? About 200 years, according to the independent lab Wilhelm Imaging Research. Of course, the downside is that lots of bad prints will be hanging around for centuries.

In just three short years, digital photography has changed a 160-year-old technology, and many film photographers don't like it one bit. But if you still have doubts as to where the digital-photo revolution is headed, just look around. As Bob Dylan once wrote: "You don't need a weatherman to know which way the wind blows."

#### **(Continued from page 1 - NEW PC)**

need to know this technique later when you upgrade components.

#### --by Dean Andrews

Dean Andrews is the author of "Windows 98 Hints & Hacks," an award-winning book of tips. Dean also writes Wise Buy product review columns for the shopping advice Web site Techshopper  $\frac{\text{th}}{\text{t}}$ www.techshopper.com>) and is a member of the editorial board for the online computer-book Web siteBooks24x7.com(<http://www.24x7books.com>). He can be reached at deanma@erols.com <mailto:deanma@erols.com> .

## **(Continued from page 6 - Digital) Old Songs on a New CD**

*by J.J. Johnson*

A couple of weeks ago I was talking to my friend, and she was saying how hard it is to find the CD's for songs she used to listen to on her Record Player. So we decided to break out the boxes of albums that have 15-30 years of dust on them and look at them. I looked around the house and realized that I didn't have a turntable to play any of them on.

I went down to my local Audio Store on Van Dyke and found an in-the-box Technics turntable for \$100.00 with audio outputs on it. I brought it home and attached it to my stereo system which also had a headphone jack on it. As usual, I don't normally have headphone jacks laying around the house, so I went to my friendly Radio Shack and got a 10 foot long headphone jack cord with a headphone jack at one end and an RCA jack at the other end. I plugged one end into my stereo system and the other end into the "Audio In" on my computer.

Now the problem was how to listen to it on my PC. I ran across a program called Music Match Jukebox, that can be downloaded at **http:// www.musicmatch.com**. After loading the program, I turned on the recorder portion of the program and set the default to record from "Line In Jack." I then started up the turntable, and the music played through my computer speakers and recorded one track after another. I was able to name the Artist, the Track and the genre of music. This created a list of all of the songs on the various records we had. Then, after sorting the list into song order, I began to check off the various songs that I liked. I put these songs into a playlist, and then with the click of the write CD button, my CD writer began to create my own CD with the songs that I like to listen to. After making a couple of adjustments, such as setting my writer up for 2X CD write, I was able to make clear copies of all of my record albums. So if you have some albums you can't find on CD's, or you can only find remakes, why not get some equipment together and burn your own CD's?

**EDITOR's NOTE:** MusicMatch version 6.0 was released on November 15, 2000.

## **Computer Country Expo**

## UPCOMING SHOWS

**December 3, 2000 9:30am - 6pm**

**Great prices! Bargains galore! Save up to 70% off retail on everything computer!**

### **A VIRTUAL ONCE A MONTH CARNIVAL FOR COMPUTER USERS**

**Once a Month Thousands of Computer Users Gather at the Computer Country Expo to Shop with 80 Vendors from across the Midwest with "Everything Computer", Talk with Computer Clubs and Network with other Computer Users, Listen to Live Midi Enhanced Entertainment, Attend Workshops, Check out Demos, Have a chance to Win computer products in Hourly Raffles, Get help from A+ Technicians for computer upgrades and repairs, Pick up FREE Magazines! Come Join the Fun at the Computer Country Expo!!**

**We will have Certified A+ Technicians at the show who will help people as personal shoppers and take them around the show and make recommendations for what they are looking to purchase. Buyers can also have their products installed and/or tested by the technicians FREE of charge at the show.**

## **New Location**

**Holiday Inn Main Ballroom 6161 W. Grand Avenue Gurnee, Illinois 60031**

**\$6 Admission**

**All L.C.A.C.E. Members who present their membership card will receive a \$1 discount.**

## **See our WEB Site at**

## **www.ccxpo.com**

**Print this page, fill out the form below, bring it with you to the show, and get \$1.00 off the entry fee!**

Name: \_\_\_\_\_\_\_\_\_\_\_\_\_\_\_\_\_\_\_\_\_\_\_\_\_\_\_\_\_\_\_\_\_\_\_\_\_\_\_\_\_\_\_\_\_\_\_\_\_\_\_\_\_\_\_\_\_\_\_\_\_\_\_\_ Address: \_\_\_\_\_\_\_\_\_\_\_\_\_\_\_\_\_\_\_\_\_\_\_\_\_\_\_\_\_\_\_\_\_\_\_\_\_\_\_\_\_\_\_\_\_\_\_\_\_\_\_\_\_\_\_\_\_\_\_\_\_\_

City: \_\_\_\_\_\_\_\_\_\_\_\_\_\_\_\_\_\_\_\_\_\_\_\_\_\_\_\_\_\_\_\_\_ State: \_\_\_\_\_\_\_\_\_ Zipcode: \_\_\_\_\_\_\_\_\_\_

Telephone # \_\_\_\_\_\_\_\_\_\_\_\_\_\_\_\_\_\_\_\_\_\_\_\_\_\_\_ FAX # \_\_\_\_\_\_\_\_\_\_\_\_\_\_\_\_\_\_\_\_\_\_\_\_\_\_

E-Mail: UNEB Site:

# Windows 95 Tips

## **FOLDER-NAMING TRICKS**

Want to make sure a particular folder appears at the top of a list--for example, the list of folders on your hard drive (handy when you're viewing the contents of your hard drive inside an Explorer window)? Windows 95 lists folders in alphabetical order, so all you have to do is type a name that starts with "A." Better yet, start it with a double "A," or even a triple "A." The more A's, the higher up the list it goes.

Too many A's already? Start the name with a number. Numbers top letters. To top a number, start the name with an underscore, as in Halloween.

## **SAVE FIND CRITERIA FOR FUTURE USE**

Just complete a search that uses a bunch of different criteria? Before closing the Find dialog box, ask yourself if you might need to conduct that same search again. If the answer is yes, or even maybe, save the Find criteria.

With your search results displayed in the Find window, select File, Save Search. Switch to the desktop, and you'll see a new icon there with a title beginning with the word "Files" and followed by your search criteria. Move this icon wherever you want--for example, into a folder called Saved Searches. The next time you need to conduct the same search, simply double-click this icon and then click Find Now. A lot faster than repeating that search again from scratch, eh?

Want to save your search RESULTS along with the criteria? Before selecting File, Save Search, pull down the Options menu and select Save Results. Selecting File, Save Search still places a new icon on the desktop--the difference is that when you doubleclick it, both the original criteria and the results appear in the Find dialog box.

## **ADJUST DOUBLE-CLICK SPEED**

Do you frequently have to double-click an item more than once (and/or faster than you'd like) to get Windows to respond? If so, it's time to adjust your double-click speed.

Open the Control Panel--select Start, Settings, Control Panel--and double-click Mouse. On the Buttons tab, move the lever under Double-click Speed closer to Slow.

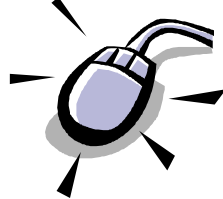

To take your new double-click for a test spin,doubleclick the Jack-In-The-Box icon (in the Test area) at a comfortable speed. If Jack appears, you're all set. Click OK. If not, readjust the speed and try again.

## **Remote Mail Configuration**

To use Remote Mail with a Microsoft Mail post office, you need a Dial-Up Networking connection. There are four configuration choices:

\* Local Area Network is for those always connecting by a network or LAN.

\* Remote Using a Modem and Dial-Up is for those always using a modem.

\* Offline is for those who want to be able to disconnectwhile writing messages and then reconnect to send them.

\* Automatically Sense LAN or Remote is for the traveler who uses a LAN in the office and a modem at home or on the road.

You choose these in the Mail control panel, where you also use the Remote Configuration page to click the UseRemote Mail check box.

## WINDOWS 98 TIPS

## **CLEARING THE WAY FOR DEFRAG**

When you run Disk Defragmenter, you might find that the program has trouble completing the task. Ideally, Disk Defragmenter should run with as few programs running as possible. It can get "stuck" and have to start over if some kind of change is made to the hard drive during the defragmenting process. The biggest nemesis for Disk Defragmenter is Screen Saver. If Disk Defragmenter has a hard time completing its task, make sure that both Screen Saver and any Power Management utilities are disabled before you run the program. Right-click on the desktop and choose Properties. Click the Screen Saver tab and choose None from the drop-down menu. Then click the Settings button in the Energy Saving Features section and make sure System Standby, Turn Off Monitor, and Turn Off Hard Disks are all set to Never.

## **VIEWING THE TASK SCHEDULER LOG**

For the most part, you're taking the Task Scheduler's word for it that work is being done. Would you trust an employee to get everything done without at least checking up on him or her every once in a while? No, you wouldn't. And you can check up on Task Scheduler, too, by viewing the Task Scheduler Log. Go to Start, Programs, Accessories, System Tools, Scheduled Tasks. Then go to Advanced, View Log. You'll find a lengthy text file that details every recent action of the Task Scheduler, the time and dates the tasks were run, and whether Task Scheduler was able to complete the actions.

If you like, you can also set up Task Scheduler to notify you whenever a task was missed or aborted before completion. This way, if the program tries to run a maintenance task like Disk Defragmenter and fails, you'll know that your disk is not being serviced. To enable this notification, first go to Start, Programs, Accessories, System Tools, Scheduled Tasks. Then go to Advanced, Notify Me Of Missed Tasks. You should note that certain tasks occur rather fre-

quently (such as the Windows Critical Update Notification). If you have one of these tasks enabled, you could find yourself annoyed by how frequently you are informed of a missed scheduled task. Experiment and see if the notification works for you.

## **ADDING A SCRAP TO THE DESKTOP**

You can keep the contents of the clipboard on your desktop for later reference by creating what is called a scrap. Though this name implies something cheap, frayed, and disposable, the scraps you create on your desktop could very well be among the most valuable bits of data on your computer. You can recognize a scrap by its icon: It looks like a document file except for a torn edge along the bottom.

You can create a scrap in a couple of ways. If you have material copied to the clipboard, you can rightclick on the desktop and select Paste to create a scrap containing the clipboard information. The other way to create a scrap is to select data and drag it to the desktop in any program that supports Microsoft's OLE (Object Linking and Embedding) standard.

## **USING THE CHARACTER MAP**

While word processing programs have their own procedures for accessing special characters, in Windows 98 you can retrieve characters for use in any program by using the Character Map utility. This little program allows you to copy characters to the clipboard for insertion into any document. Access the Character Map by going to Start, Programs, Accessories, System Tools, Character Map. You can browse the various fonts using the drop-down menu at the top of the dialog box. When you find a character you want to copy, select it with the mouse, then click the Select button and the Copy button to copy it to the clipboard. (You can even select a sequence of characters, if you like, before you click Copy.) Then click Close, return to the program you were working in previously, and press Ctrl-V to paste the character (or sequence of characters) into your work.

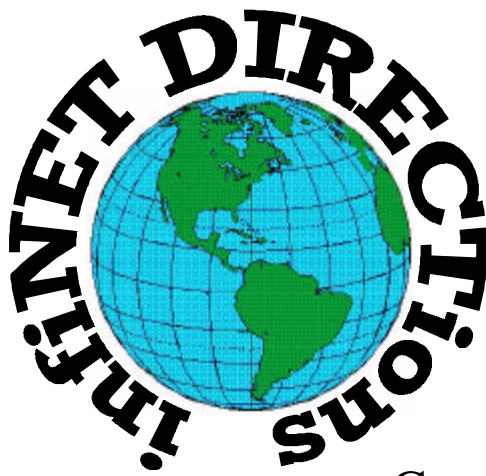

## **infiNET DIRECTions inc.**

*we have the means to take you there...*

549 N. Rt. 83 Grayslake, IL 60030 **847.543.1350**

Complete Internet Service Include: Dial-up Service \$18.00/mo. Home Pages Starting at \$50.00/mo.

- ♦ 56k Dial-up Service
- ♦ FTP Site Available
- $\leftarrow$  E-Mail Service
- Home Page Design
- ♦ Home Page Storage
- Domain Name Registration
- $\bullet$  Windows & Networks setup & installation
- ♦ Free Ads for selling your personal merchandise on the Web (visit) our site: **www.inf-net.com** for more info.

## **CALL FOR INFO: 847.543.1350**

All dial up service includes (1) E-Mail account. Additional E-Mail accounts as little as \$2.50/mo. For more details call us at (847) 543- 1350 or send me an E-Mail at **postmaster@inf-net.com**. Applications for dial -up service available via E-Mail.

## *L.C.A.C.E Online*

## *View our Sites*

**www.inf-net.com/lcace http://lcace.tripod.com**

## **CLUB PHOTOS**

**www.easyphoto.com/lcace**

- ♦ **LCACE E-mail addresses**
- ♦ **LCACE information,**
- ♦ **LCACE history and pictures**
- ♦ **LCACE meeting location and map**
- ♦ **LCACE members e-mail addresses**
- ♦ **LCACE online membership application**

## **Next Meeting!!!**

## **December 9, 2000**

**University of Illinois Auditorium 100 S. Rte. 45 Grayslake, IL 60030**

**11:00am - 3p.m.**

**This month:**

## ANNUAL CHRISTMAS PARTY **RAFFLE - SWAP SHOP**

## L.C.A.C.E

*Lake County Area Compuer Enthusiasts* **5414 W. Westshore Drive McHenry, IL 60050**

**ADDRESS CORRECTION REQUESTED**